# NAVODILA EON ZA SMART TV

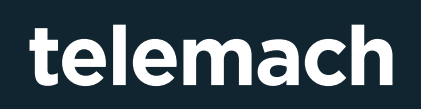

### telemach

#### NAVODILA EON ZA SMART TV

Storitev EON lahko aktivirate potem, ko ste se registrirali na portalu Moj Telemach. Navodila za registracijo na portalu Moj Telemach najdete tukaj - **https://telemach.si/ Binary/11882/Navodila-za-uporabo-portala-Moj-Telemach-7-2017\_NET.pdf** .

- **1.** Najprej na svoj TV sprejemnik namestite EON aplikacijo za pametne televizorje. (EON je na voljo na pametnih televizorjih » **https://eon.telemach.si/priporocene-naprave** «)
- **2.** To storite tako da v trgovinina vašem pametnem televizorju, pod iskanje vpišete »**EON TV**« in namestite aplikacijo.
- **3.** Ko poženete aplikacijo se bo na vašem TV sprejemniku pokazala avtorizacijska koda potrebna za registracijo naprave.

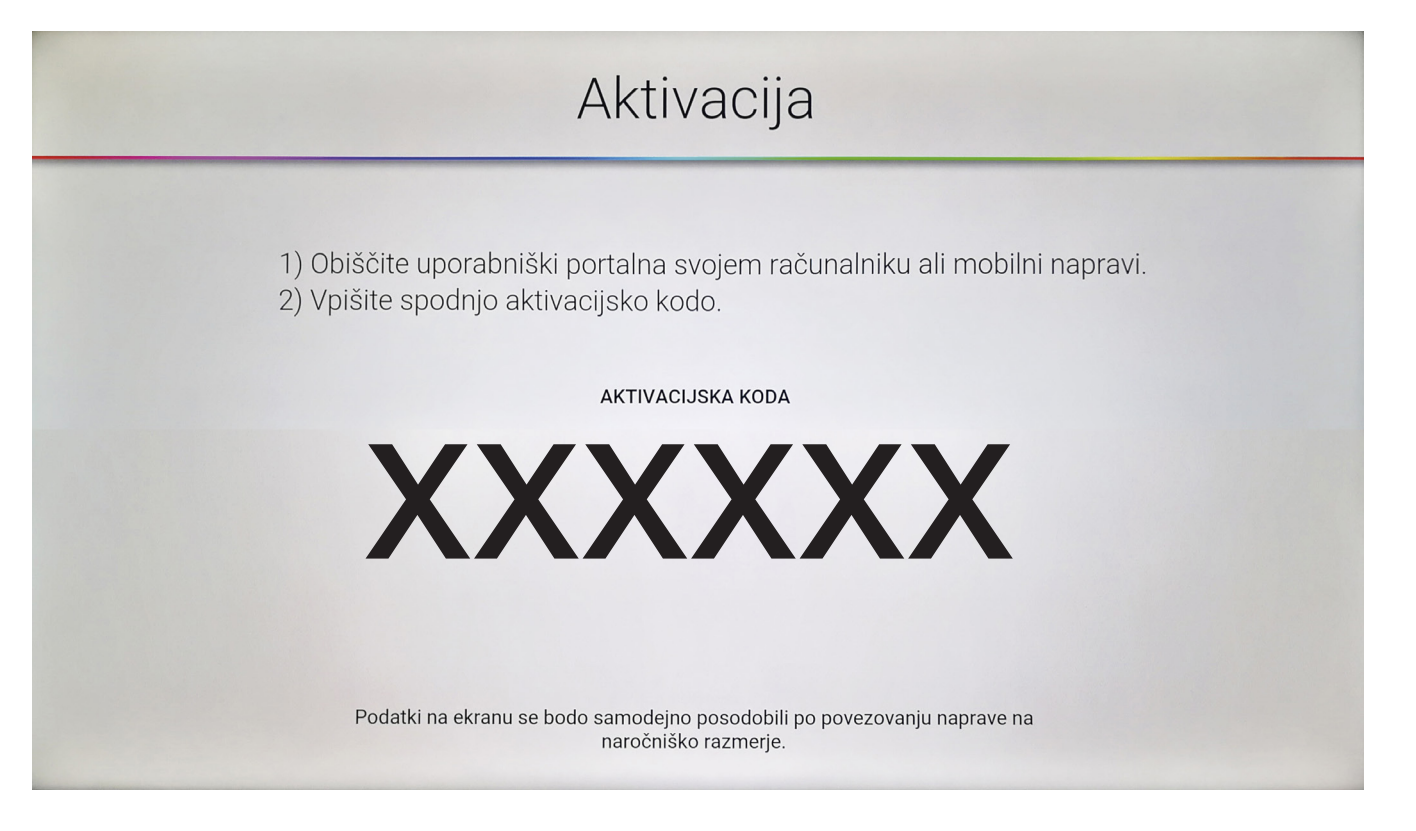

### telemach

### NAVODILA EON ZA SMART TV

**4.** Odprite portal Moj Telemach (»https://moj.telemach.si/prijava «) in v meniju **Televizija** izberete zavihek **EON**.

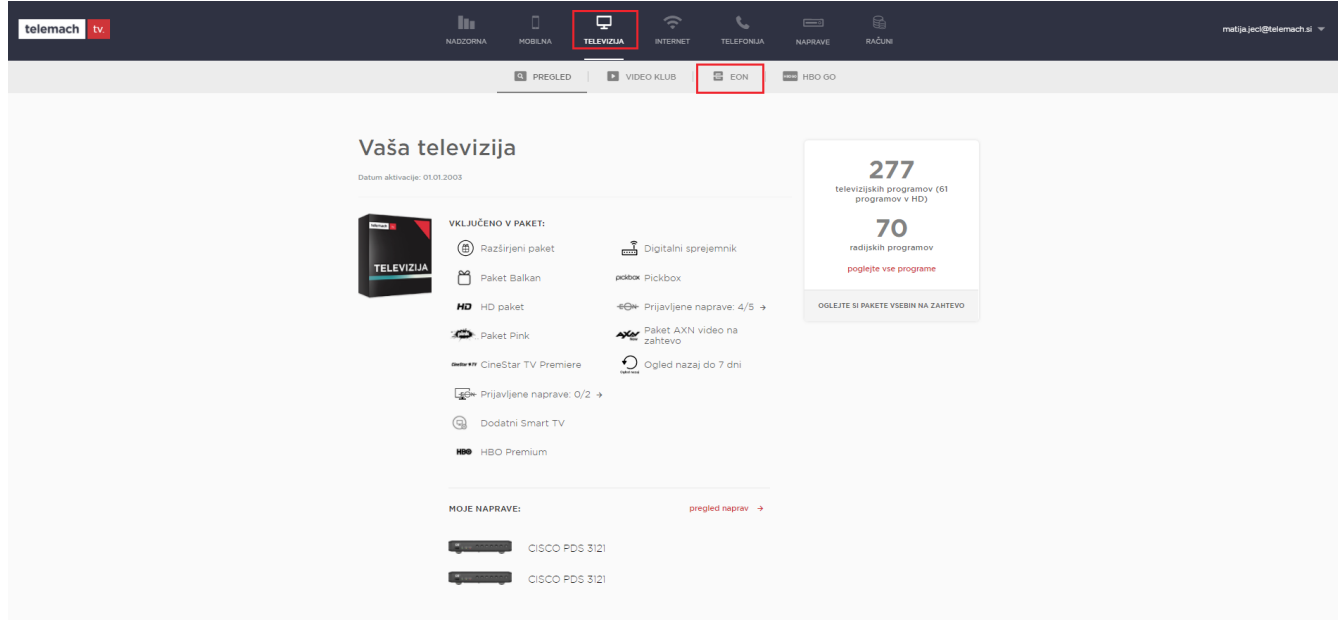

**5.** V razdelku »**Aktivacija EON Smart TV aplikacije**« vnesite avtorizacijsko kodo ki se vam pojavi na vašem TV sprejemniku in kliknite gumb **potrdi**.

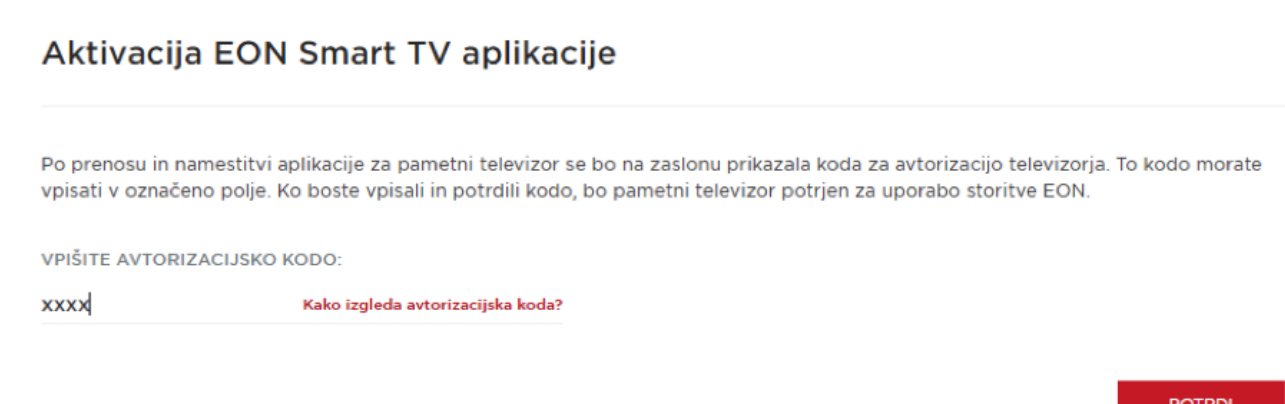

## telemach

#### NAVODILA EON ZA SMART TV

**6.** Uspešno povezana naprava sem vam pojavi v razdelku »**Pregled prijavljenih naprav**« kjer lahko po potrebi napravo tudi izbrišete in prijavite novo.

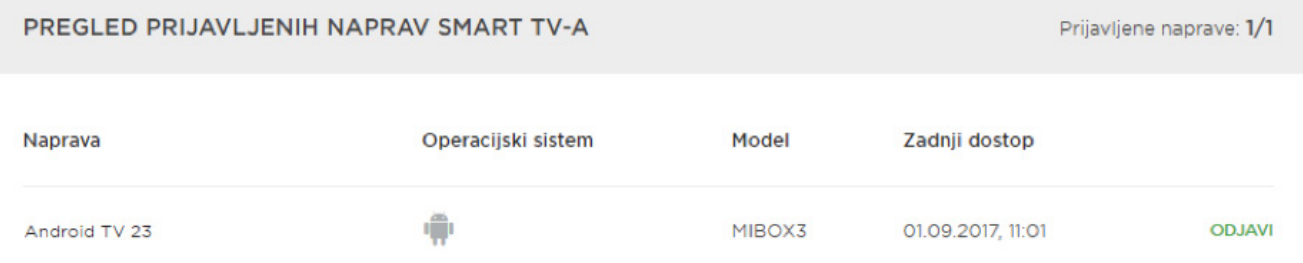

Največje število naprav, ki jih lahko povežete s storitvijo EON je: 1. Če ste v storitev že povezali največje možno število naprav in želite povezati dodatno<br>napravo, morate najprej odjaviti eno izmed prijavljenih naprav.